Bis spätestens **25 27. Juli 2023 23:59** (besser nicht ausreizen!!)

- Gehe auf die Seite "Petitionen" des Bundestags  $\rightarrow$ <https://epetitionen.bundestag.de/epet/startseite.nc.html>
	-
- $\bigotimes$  Anmelden oben-rechts
- Im nächsten Dialog melde Dich an oder falls noch kein Account registriere Dich, indem Du auf den Gelb markierten Tab klickst:

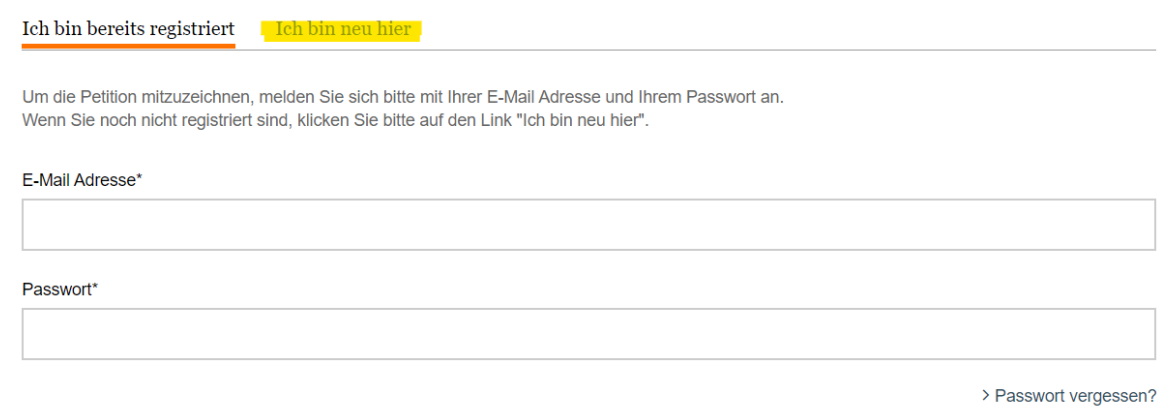

• Bei einer Neuregistrierung muss man auf den Bestätigungslink in der dafür zugeschickten E-Mail klicken.

Zum Petitions-Forum

- Nach einer erfolgreichen Anmeldung klicke auf
- Im Feld *Petitionssuche* gebe **150309** ein
- Nun klicke auf den Link zur Petition:

## **Patientenrechte**

Anlegen der elektronischen Patientenakte nur mit ausdrücklic...

- $\bullet$  Klicke auf
- Petition mitzeichnen
- Entscheide, ob Du mit Deinem Namen oder anonym mitzeichnen möchtest und bestätigen erneut → **ALLES ERLEDIGT**
- Solltest Du Dich an einer Diskussion beteiligen wollen, bleibe unbedingt freundlich und sachlich.
- Wäge es ab, den Link zur Petition als Favoriten zu speichern; am schnellsten geht es mit der Tastenkombination **Strg+d**
- Schicke den Link zur Petition mit der besten Argumentation und mit dieser Anleitung als persönliche Nachricht an mindestens fünf Menschen und bitte sie, das Gleiche zu tun!
- Schau gelegentlich nach, ob dein Widerspruch vorhanden ist wir wollen keine Tricks zulassen
- Du kannst Dir den Petition-Status zuschicken lassen, so dass Du nachfassen und mehr Mitstreiter motivieren kannst.